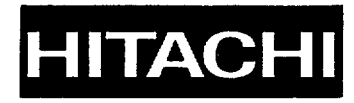

## **COLOUR MONITOR FARBMONITOR MONITOR EN COLOR MONITOR A COLORI** MONITEUR COULEUR 14 MWX Plus **CM1484ME**

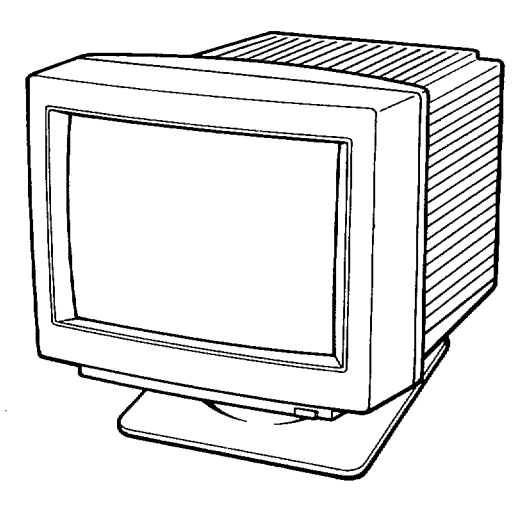

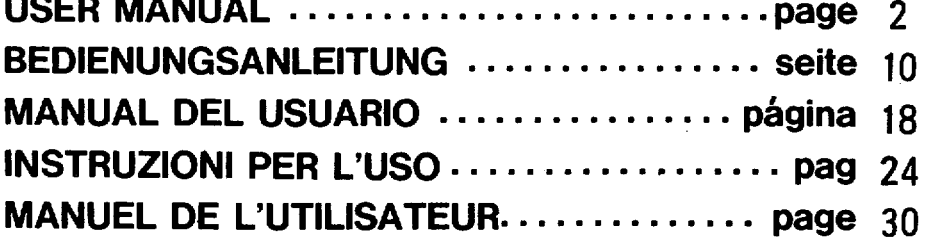

**RAPPEL**

**Ces renseignements peuvent etre modifies saris preavis.**

**Hitachi ne peut etre tenu pour responsible des erreurs qui se seraient introduites clans la presente notice.**

## **Moniteur couleur 14MVX Plus Mode d'emploi**

**Caracteristiques dominances:**

- **Les caracteristiques suivantes se rapportent au moniteur couleur 14MVX** *Plus .*
- **Une vaste compatibility avec les normes graphiques,** VGA, XGA, 85 14/A, **Super VGA et Macintosh 11Video Card est assuree.**
- **Une mise au point precise et une definition d'ecran tout a fait remarquable caracterise ce moniteur grace h I'adoption d'un tube A rayons cathodiques de conception nouvelle.**
- **Un coffret aux Iignes depouillees et cubiques sur pied inclinable et pivotant a ete retenu.**

# **ERANÇAIS**<br> **12**<br> **12**<br> **12**<br> **12**<br> **12**<br> **12**<br> **12**<br> **12 .**● **...**<br>**ERANCAR**

#### **FAIBLE CHAMP MAGNETIQUE ET FAIBLE CHAMP kLEcTRO-STATIQUE**

Cette **version du 14MVX** Plus**est aux caracteristiques suedoises h savoir qu'elle est du type a faible champ magnetique et faible champ electrostatique. Ces deux caracteristiques offrent l'avantage de pouvoir limiter Ies effets du champ magnetique** et du champ electrostatique risquant de constituer **une atteinte a votre sante conformement au niveau de la recommendation** MPRII.

IBM PC, PC/XT, PC/AT. Personal Systems/2, VGA, XGA et 85 14/A sent Ies **marques depos6es de la fiie International Business Machines Corporation.**

**Apple et Macintosh sent Ies marques d6pos6es de la firme Apple Computer, Inc. Macintosh H Video Card est la marque deposee de la finne Apple Computer, inc.**

#### **ATTENTION**

#### **NE JAMAIS DEPOSER LA PLAQUE ARRIERE DU COFFRET**

La dépose de la plaque arrière du moniteur couleur NE PEUT ÊTRE CONFIÉE qu'à un dépanneur professionnel. De très hautes tensions circulent dans ce moniteur couleur.

#### **NE JAMAIS PLACER LE MONITEUR DANS UN LIEU QUI LUI EST DEFAVORABLE**

NE JAMAIS exposer le moniteur couleur à la pluie ou ne le laisser dans un lieu humide où il pourrait constituer une source d'électrocution ou d'amorçage électrique. Cet appareil a été conçu pour être mis en service dans un bureau ou un domicile.

NE JAMAIS SOUMETTRE CET APPAREIL à des vibrations, le laisser dans un local poussiéreux ou en présence d'émanations corrosives.

#### **LE CONSERVER DANs UN LIEU AMPLEMENT AERE**

NE JAMAIS recouvrir le moniteur couleur ni ne juxtaposer des objets quelconques de part et d'autre et tout contre le coffret. Afin d'éviter tout risque d'accroissement de la température à l'intérieur de l'appareil, des ouvertures d'aération ont été faites dans le coffret. Des ouvertures d'aération ont également été percées dans la plaque de fond et haut.

#### **@ITER LA pROxlMITk DE LA cHALEuR**

Eviter de laisser l'appareil en plein soleil ou près d'appareils de chauffage.

#### **PRENDRE GARDE AUX CHAMPS MAGNETIQUES**

NE LAISSER aucun aimant, enceinte acoustique, lecteur de disquette d'ordinateur ou toute autre source magnétique près de I'appareil.

Un champ magnétique peut engendrer des déformations chromatiques ou même une distorsion des représentations graphiques. FRANÇAIS

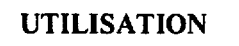

#### Les commandes

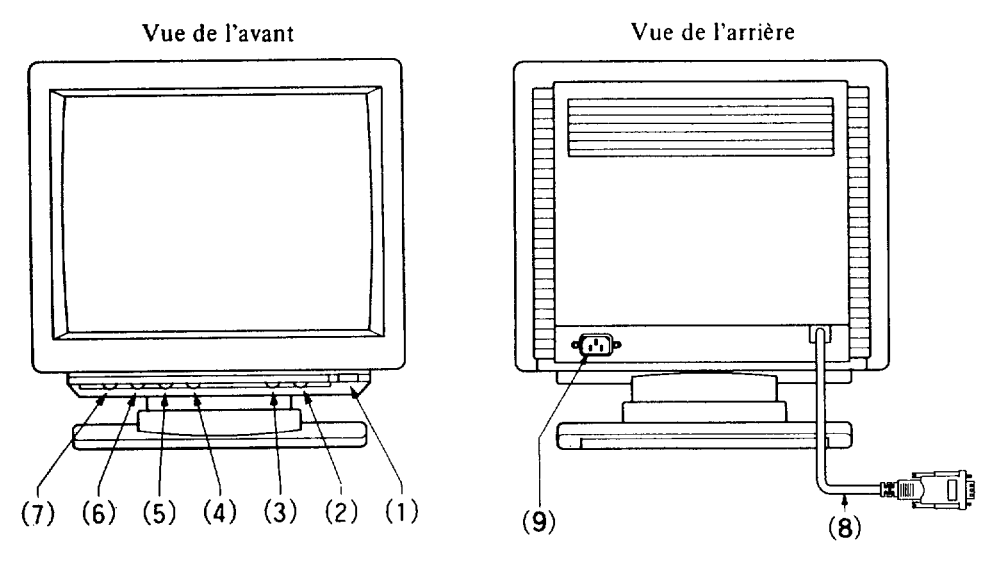

(1) Interrupteur d'alimentatio

Se servir de l'interrupteur d'alimentation pour mettre le moniteur couleur sous tension ou l'arrêter en appuyant dessus. Quand le moniteur couleur, est sous tension, le voyant du bouton s'allume en vert pour indiquer ce réglage.

# **FRANÇAIS 9 .** ●

- (2) Comrnande de contraste [(D ]
	- Se servir de cette commande pour ajuster le contraste de l'écran.
- (3) Commande de luminosité ( $\circ$ ) Se servir de cette commande pour rendre Ie fond plus sombre. La grande majorité des logiciels d'application utilisent un fond noir et en général. cette commande est réglée en position de réglage maximum.
- (4) Commande de reglage de Iargeur de Iigne [B **1** Régler cette commande sur la valeur de largeur de ligne désirée. Si largeur de ligne est excessive, une partie de l'image sera coupée sur l'écran.
- (5) Positionnement horizontal  $(\bigcup)$ rostrionnement norfiemment (CO)
- (6) Commande de réglage de hauteur de l'image [[3] Régler cette commande pour obtenir la hauteur désirée.
- (7) Régler cette commande de façon à centrer l'image sur l'écran. [ [ ] ]
- (8) Cable de transmission de signal Relier l'extrémité du câble à la prise correspondante de votre ordinateur.
- (9) Prise d'entrée d'alimentatio Y brancher un cordon d'alimentation approprié

#### **AVANT DE RELIER LE MONITEUR COULEUR A VOTRE ORDINATEUR, VERIFIER QUE L'ALIMENTATION DU MONITEUR COULEUR COMME DE L'ORDINATEUR SONT COUPEES.**

- 1. Brancher le câble de transmission de signal à la prise de sortie vidéo de votre ordinateur. La prise est compatible aux ordinateurs IBM PS/2 et aux cartes graphiques standard VGA destinées aux ordinateurs IBM PC, PC/XT, PC/AT et compatibles. Quand le moniteur couleur est utilisé avec un ordinateur Apple Macintosh II, il faut vous procurer un convertisseur optionnel auprès de votre revendeur habituel.
- 2. Brancher le cordon d'alimentation au moniteur couleur puis relier l'autre extrémite du cordon à une prise de sortie secteur. Utiliser le cordon d'alimentation fourni avec le moniteur ou tout autre cordon d'alimentation homologué, par exemple H05VV-F.
- 3. Mettre Ie monitsur couleur sous tension puis l'ordinateur. Pour couper l'alirnentation des appareils, procéder dans l'ordre inverse.
- 4. Régler les commandes utilisateurs implantées en façade de façon à obtenir la taille la position et la luminosité appropriées de l'image. Il peut arriver que le positionnement et la taille de l'image changent d'un programme d'application à l'autre.
- 5. Régler l'inclinaison et l'orientation à votre vue

NE JAMAIS se servir du moniteur couleur avec une puissante source d'eclairage plac6e derrière, les rayons du soleil ou un dispositif d'éclairage directement projetés sur l'6cran. 11existe en effet un risque d'augmenter ainsi la fatigue visuelle.

Voici la traduction du texte demandée pour le 14MVX Plus :

Le champ magndique terrestre peut perturber I'affichage, aussi lorsque le moniteur est pivoté sur sa base, il est conseillé de l'éteindre puis de le rallumer pour activer le système automatique de démagnétisation. Observer une pause de quelques secondes avant de rallumer le moniteur.

#### **COMPATIBILITÉ**

Le 14MVX Plus est compatible comme suit:

- 1. Les ordinateurs IBM PS/2 aux normes graphiques MCGA, VGA, XGA et 8514/A pour ordinateurs PC, PC/AT et bus d'ordinateur EISA. Veuillez demander tous les renseignements nécessaires à votre revendeur habituel.
- 2. L'ordinateur Apple Macintosh II avec une carte vidéo Macintosh. Il faut cependant se procurer le convertisseur 15 broches à 15 broches auprès de votre revendeur Macintosh.

#### No. de broche

- 1 Rouge vidéo
- 2 Vert vidéo
- 3 Bleu vidéo
- 4 Masse mécanique
- 5 Masse mécanique
- 6 Masse du rouge
- 7 Masse du vert
- 8 Masse du bleu

#### No.de broche

- 9 Sans broche
- 10 Masse mecanique
- 11 Masse mecanique
- 12 Sans broche
- 13 Synchronisation de lignes
- 14 Synchronisation de trames
- 15 Sans connexion

**RANÇ/** 

### **( FICHE TECHNIQUE ~**

 $\tilde{\mathbf{r}}$ 

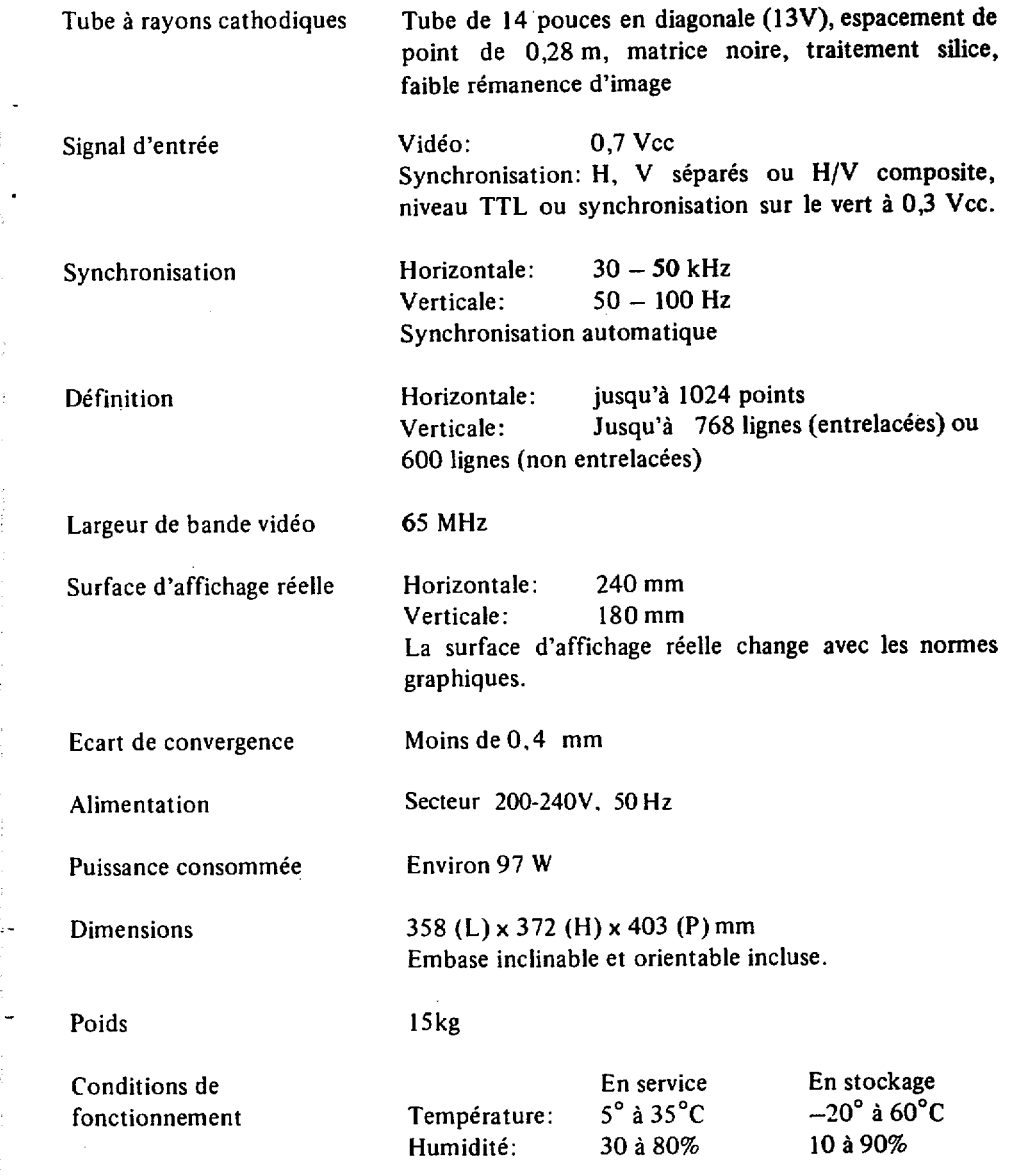

**FRANÇAIS** FRANÇAIS<br>...